## **Navodilo za spreminjanje gesla in pozabljeno geslo**

## **1. Sprememba gesla**

Velja za tiste, ki geslo imajo. Na tem spletnem naslovu se prijavite z obstoječim geslom: [https://mdm.arnes.si](https://mdm.arnes.si/)

Na zavihku »Spremeni geslo« lahko spremeniš geslo.

V polju »Kontaktni podatki« pa je zaželeno, da dopolnite manjkajoče podatke.

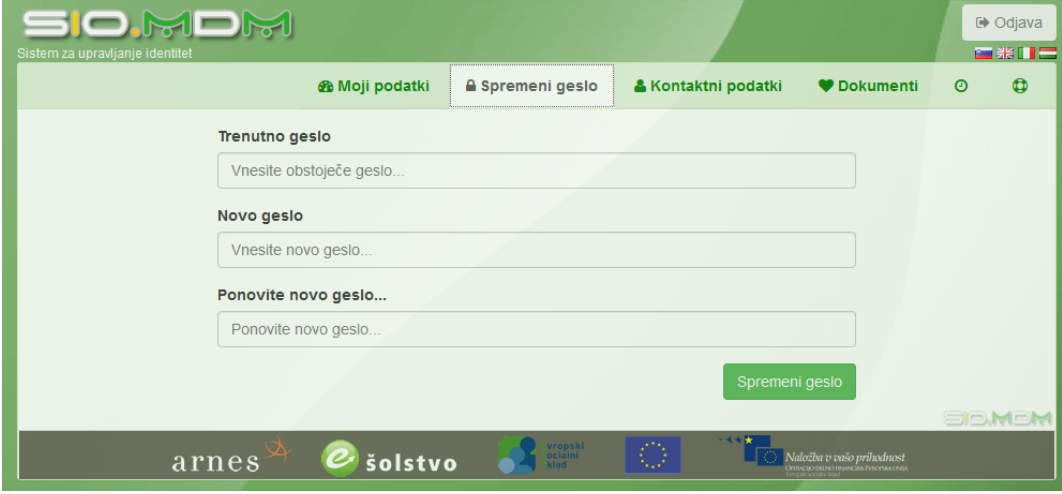

## **2. Pozabljeno geslo**

Na istem spletnem naslovu klikni na »Pozabljeno geslo« in izpolni polja. Uporabniško ime je v večini primerov sestavljeno iz imena in prve črk[e priimka@gfp.si,](mailto:priimka@gfp.si) na primer za osebo Janez Novak [\(janezn@gfp.si\)](mailto:janezn@gfp.si). Po vnosu zahtevanih polj bo na vaš elektronski naslov poslan link, kjer si potem kreirate novo geslo. Geslo lahko kadar koli spremenite po zgoraj opisanem postopku.

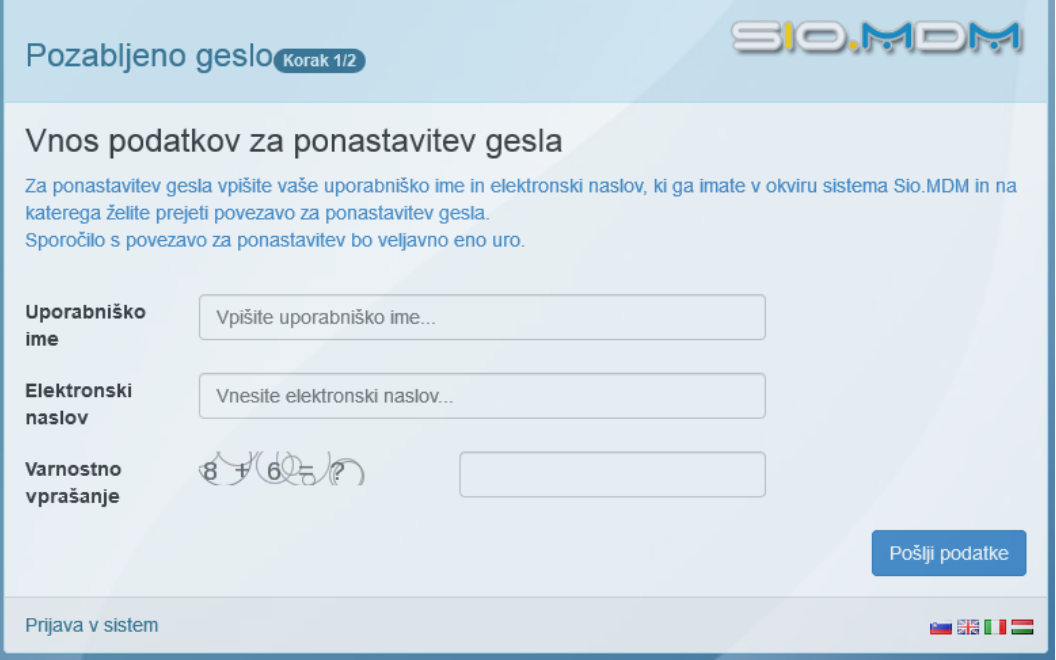